#### **Bank of Hawaii Hawaiimoji FAQs**

We are Bank of Hawaii. We love our Hawaii home and are proud to serve our local communities. Those of us lucky to live in or have visited Hawaii are familiar with our unique traditions, favorite foods (a.k.a. "grinds"), iconic places, multi-cultural heritage and island way of life. Our Hawaiimoji reflect just a small portion of all that we hold dear. We make these locally-inspired emoji available so you too can celebrate what makes Hawaii so special.

A hui hou!

# **1.) What is Hawaiimoji?**

Emoji are digital images that can be used in electronic messages and social media. Bank of Hawaii's Hawaiimoji app was launched in February 2016, and is the first set of local emoji to be offered to the community. Use the emoji to communicate with friends and loved ones, recognize outstanding service or just because they make you feel great!

# **2.) Where can I use Hawaiimoji?**

You can use Hawaiimoji with Facebook, Twitter, text messages and email. You can also copy any Hawaiimoji to your clipboard and place where applicable.

# **3.) Where can I download the Hawaiimoji app?**

The Hawaiimoji app can be downloaded from both the Apple® AppStore for Apple devices and the Google Play Store for AndroidTM mobile devices by searching *Hawaiimoji by Bank of Hawaii.*

# **4.) How do I use the application on my device?**

After downloading the Hawaiimoji app, choose the emoji or animated gif as desired. Your selected Hawaiimoji will show in the white message bar. From the "Share On" panel, select the platform on which you'd like to use the Hawaiimoji.

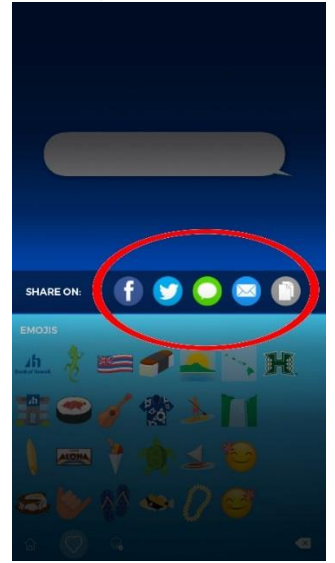

\*Note: The clipboard feature  $\Box$  is only available on Apple iOS.

#### **5.) How do I share the application with others?**

On the right side of the app, you can press the "Share" button that will lead you to your default messenger. This will then allow you to share a link to the Apple or Android store, depending on the device you are using.

#### **6.) Do you need the app to receive emoji from the Hawaiimoji app?**

No, you do not need to download the Hawaiimoji app in order to receive emoji.

#### **Quick Guide:**

1. How to bring up the emoji board within the Hawaiimoji app

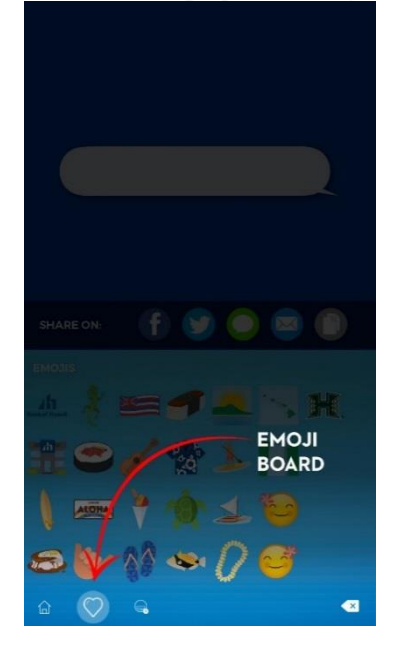

2. How to bring up the animated gif board within the Hawaiimoji app

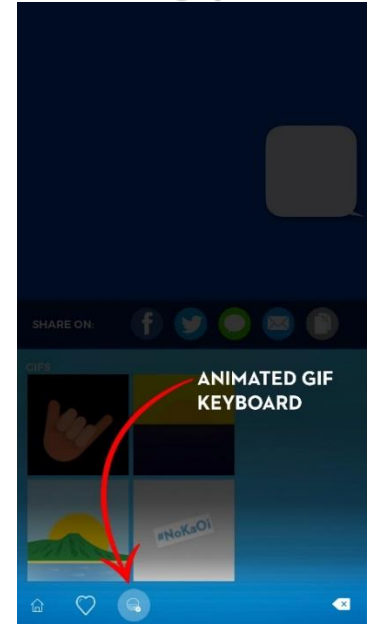

3. How to copy an emoji to your clipboard (iPhone Only)

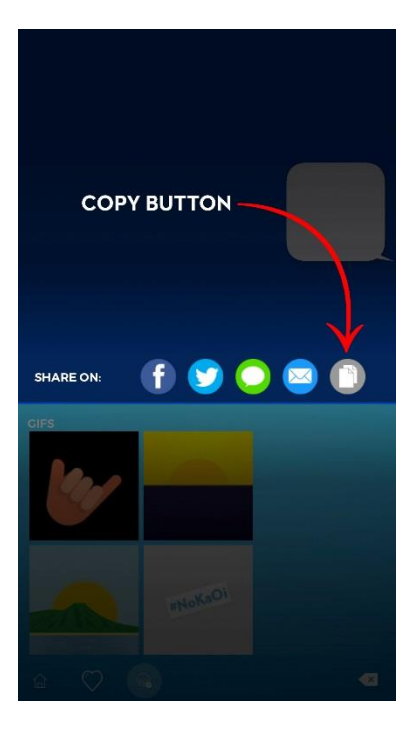